## **EPIC UPGRADE NOVEMBER 2017 RADIOLOGY STAFF – RESEARCH GUIDE**

- \* Radiology Research Order forms will be phased out due to the EPIC upgrade.
- After EPIC go-live, Radiology research orders will be placed electronically in eStar and will be supplemented with Clinical Trial Imaging Instruction (CTII) forms.
- Clinical Trial Imaging Instruction forms will ONLY be created for trials that involve an imaging component with special imaging instructions and/or sponsor-paid imaging.
- $\div$  The Clinical Trial Imaging Instructions will be emailed to study coordinators and accessible via a hyperlink within eStar.
- \* The Clinical Trial Imaging Instruction forms will contain the same pertinent information as the former Radiology research "order" forms: scheduling guidelines; exam types, technical parameters.
- ❖ Each Clinical Trial Imaging Instructions form will contain a three or four digit (modifier) number that is used to identify the trial within Imagecast.
- \* Trials meeting certain requirements will be identified in Imagecast using a specific three or four digit modifier code assigned to that trial.
- \* Imagecast research modifiers will ONLY be created for trials that involve an imaging component with special imaging instructions and/or sponsor-paid imaging.
- **❖** The research team **MUST** associate research imaging order(s) to the trial in eStar, or Radiology exams will not be tagged with three or four digit Imagecast modifier number that identifies the exam is for research.
- $\cdot \cdot$  The three or four digit Radiology research modifier number will be added to the Imagecast exam entry automatically as order information is sent from EPIC to Imagecast, no need for Radiology staff to add the research modifier#. (There is NO need to add a "read" or "no-read" modifier either.)
- $\triangle$  After EPIC go-live, individual research exam codes will no longer be used in Imagecast.
- $\clubsuit$  Instead of the current method of using multiple individual research exam codes, we will begin using routine Imagecast exam codes PLUS a modifier that identifies that the exam is for a particular trial.
- ❖ GENERAL Imagecast notes (not specific to research):
	- $\circ$  Do NOT manually enter exams into Imagecast, exams must come from EPIC only.
	- o Do NOT change patient location in Imagecast.
	- o Do NOT change the referring or attending physician names in Imagecast.

## **Imagecast changes for EPIC upgrade**

After go-live, Radiology exams associated with clinical trials will be identified in Imagecast using current routine exam code(s) PLUS a new three or four digit research modifier number:

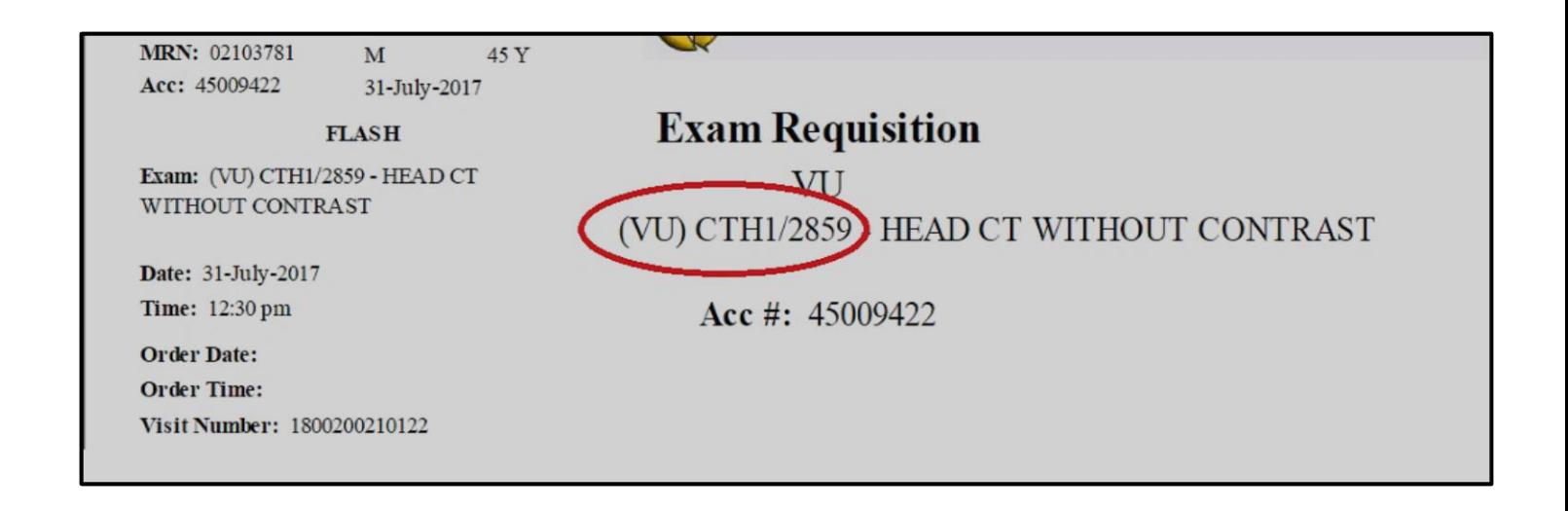

You can hover over the research modifier number in the worklist to show the full name of the clinical trial and confirm the study name matches the study name that is listed in the eStar study page:

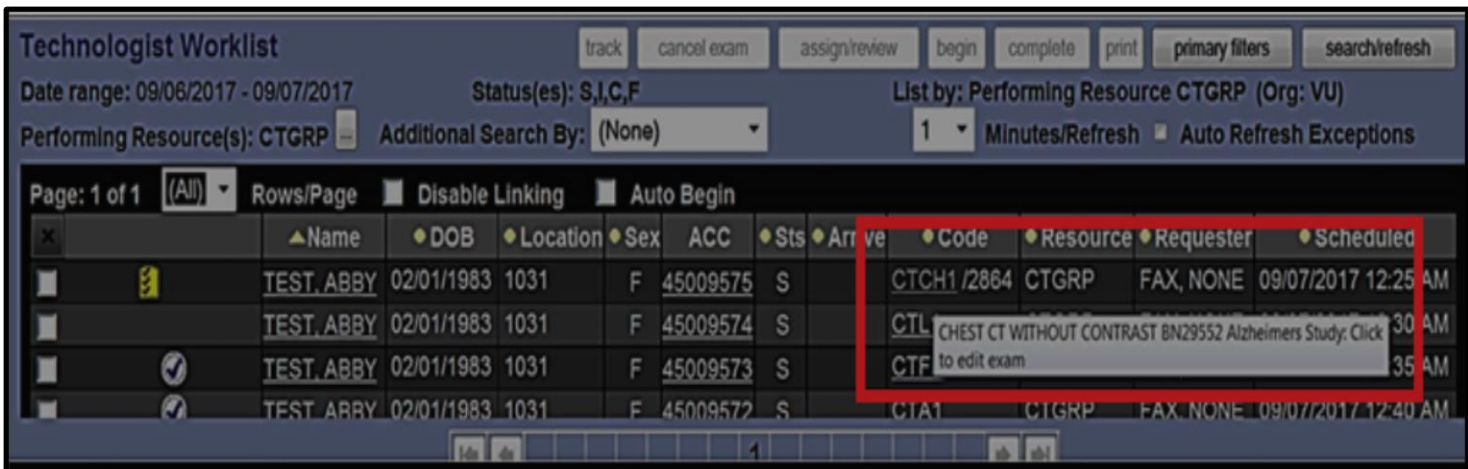

# **Multiple "old" research order form numbers will be converted to ONE research modifier#**

- $\clubsuit$  Historically, one trial may have been assigned multiple Radiology research order forms.
- $\cdot \cdot$  In the new system, only ONE modifier number will be to identify to ONE trial in Imagecast.
- $\clubsuit$  When performing follow-ups identical to baseline, the old research exam code in Imagecast records may not match the new modifier # in Imagecast.
- $\cdot \cdot$  Watch for the "formerly known as" section at the top of the Clinical Trial Imaging Instruction forms.
- \* Make sure you find the correct "old" Imagecast exam that correlates to the new modifier number.
- Instead of the current method of using multiple individual research exam codes, we will begin using routine Imagecast exam codes PLUS a modifier # that identifies the exam as a research exam for a particular trial.

### **Clinical Trials Imaging Instructions: VICC BRE 1390 (#1500)**

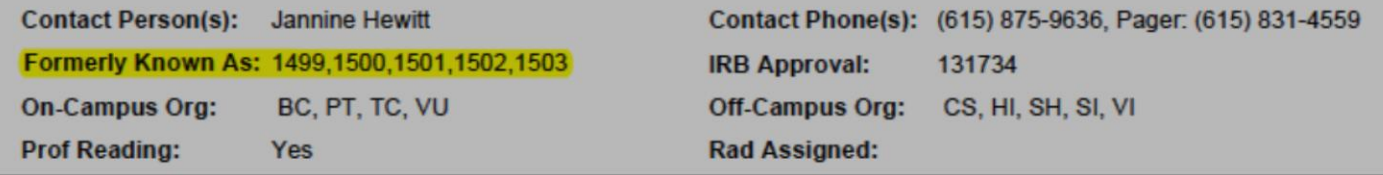

 **For the example trial above, when reviewing old Imagecast records on exams performed PRIOR to go-live, you might see the following:**

NM1499 CT1500B CT1500N1 PT1501 MR1502N CT1503

 **For the example trial above, the following is a list of example exam types and modifiers that will be used for this trial AFTER go-live:**

NMWB4/1500 CTCAP/1500 CTH1/1500 PTTTUMTH/1500 MRHGAD/1500 CTPBX/1500

## **eStar Radiology research notes**

Exams associated with clinical trials will be identified in eStar with research flask/link icon:

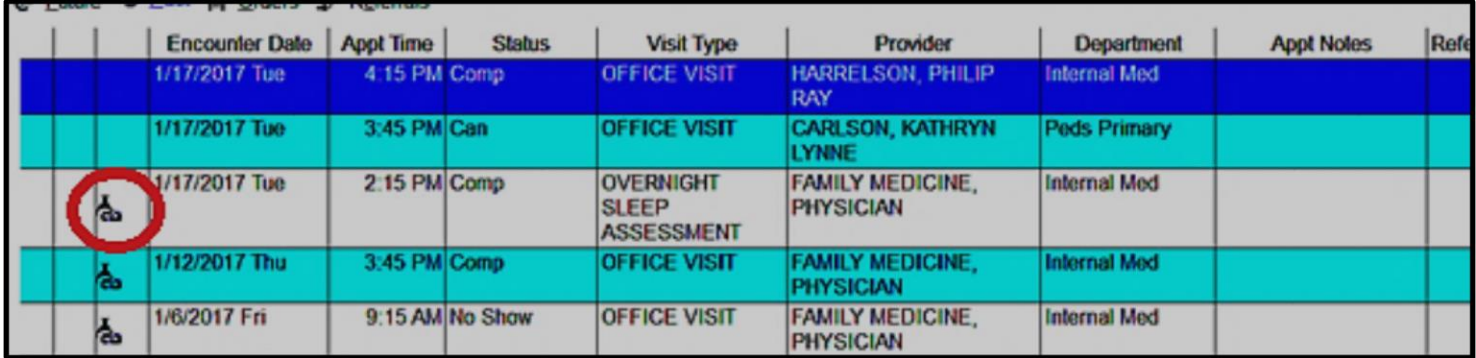

To access the Clinical Trial Imaging Instructions in eStar, click on the "Research: Active" section in patient banner:

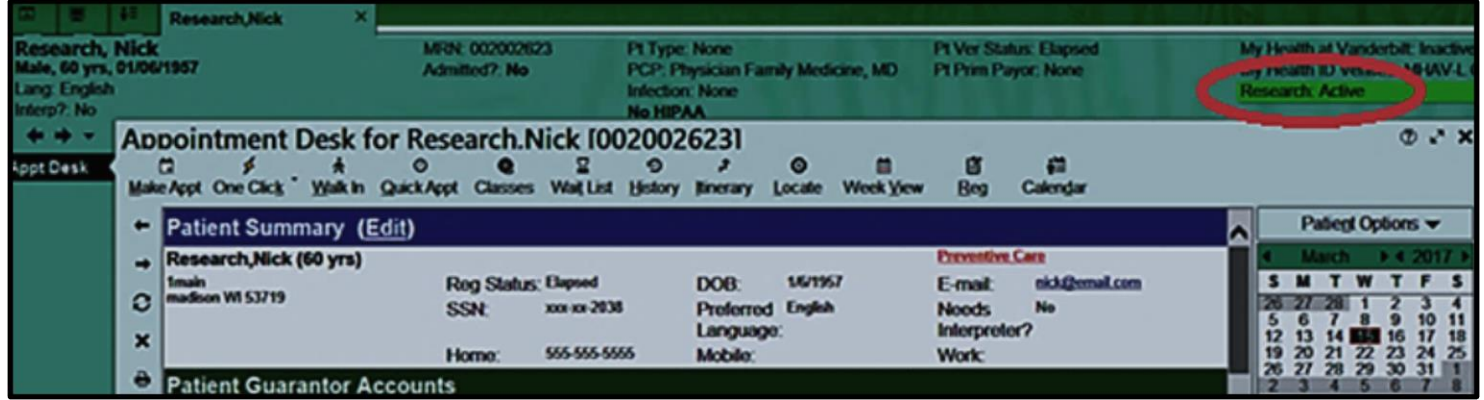

When eStar study information page/tool opens, please confirm the name of the clinical trial and click on the Clinical Trials Imaging Instructions (CTII) form hyperlink:

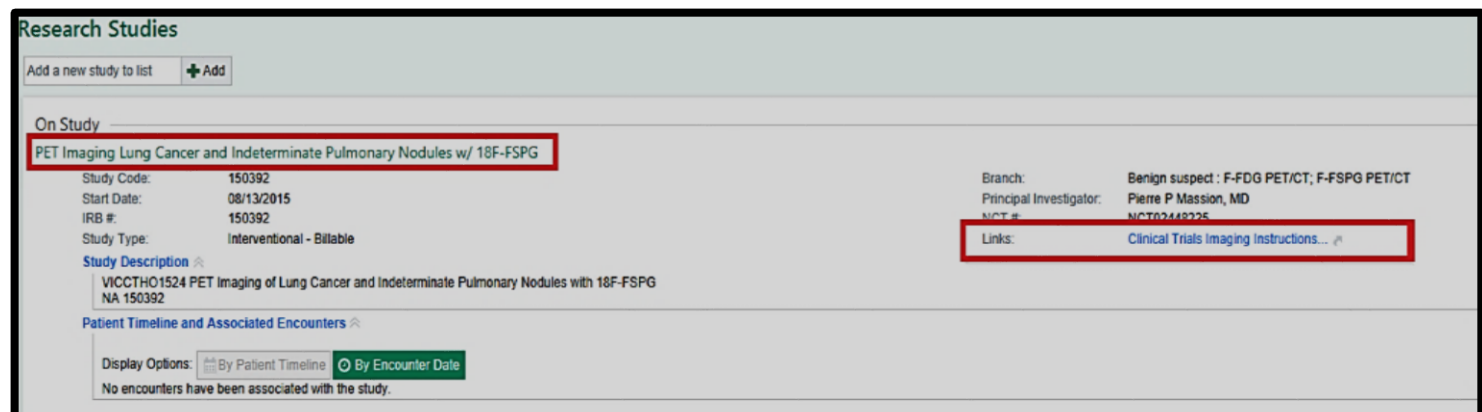

When CTII form opens in eStar, confirm study name and the three or four digit Radiology research modifier number and review any study-specific imaging acquisition instructions:

(You should also refer to any study-specific research notes in your modality work area.)

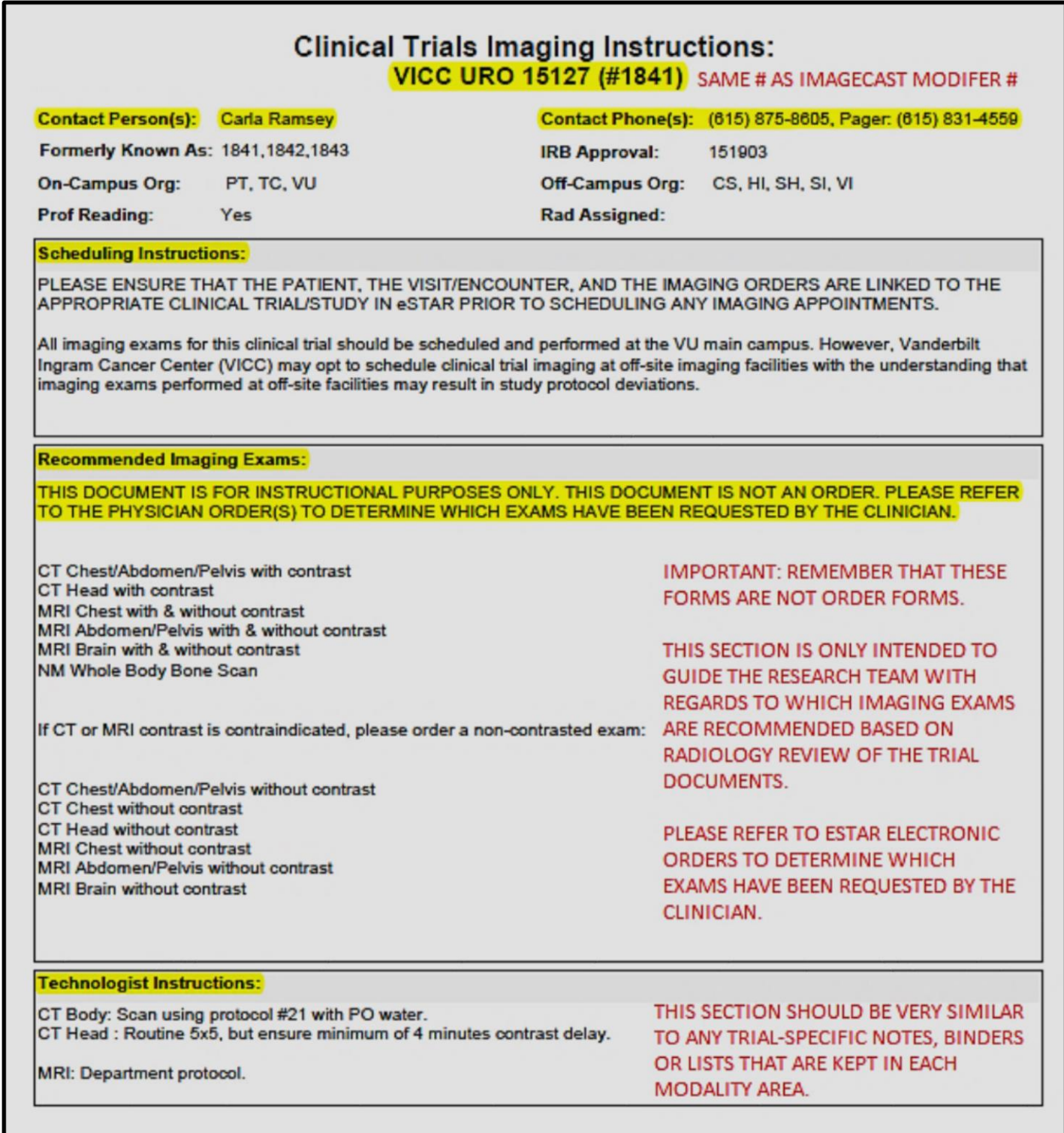

### **QUESTIONS/NOTES**

 **Continue to refer to any research notes, binders, or lists in your modality work area for additional information about the trial in addition to reviewing the Clinical Trial Imaging Instructions for the trial in eStar.**

#### **Watch for eStar order "comments":**

- o Watch eStar orders for additional "comments".
- o Example comments: "Use FSPG tracer for PET" or "US Renal with Definity contrast".
- $\circ$  eStar order comments will automatically transfer to the "comment" section of Imagecast exam entry.

#### **What if clinician orders an exam that is NOT listed on the Clinical Trial Imaging Instructions form?**

- o Clinician can order any imaging exam that they feel is appropriate.
- o Exam may not have been listed in study documentation, so Radiology research staff will not aware of additional imaging needs. As a result, specific acquisition guidelines for these additional exams will not be available, so please perform these exams using standard of care/departmental guidelines.

#### **No-read trials:**

- o **Clinical Trial Imaging Instruction forms for "no-read" trials will have indication at top of form stating:** 
	- "Prof reading: NO"
- o **The following note will appear on all Clinical Trial Imaging Instruction forms for no-read trials:** 
	- **"**All imaging exams for this clinical trial are set up as "no-read" at the request of the sponsor and/or clinic. VUMC Radiologist dictation/report will NOT be created for the imaging exams."
- o **All "no-read" trials will be set up in Imagecast as "no-read"**

#### **Mixed-read trials:**

- o **Some trial exams are read, some are no-read.**
- o **Clinical Trial Imaging Instruction forms for "mixed-read" trials will have indication at top of form:**
	- "Prof reading: MIXED"
- o **All "mixed-read" trials will be set up in Imagecast as "no-read"**
- o **A note to researchers will appear on all Clinical Trial Imaging Instruction forms for mixed-read trials:** 
	- Example: "This is a MIXED-READ trial. Some imaging exams for the trial are read, some imaging exams for the trial are not read. However, for mixed-read trials, the Radiology computer systems must default to "no-read". If/when professional reading is required for particular exams, please contact the Clinical Trials Radiology Support Core at radiologysupportcore@vanderbilt.edu. The core will work with IT to ensure that these exams are routed for professional reading."

### **QUESTIONS/NOTES (CONTINUED)**

#### **Amended orders**

 $\circ$  If the exam cannot be performed as ordered (change to w/o contrast, or change in modality, etc is warranted) **then every effort must be made to contact the ordering physician and/or study coordinator to enter a new eStar research order**. (At this time, the Department of Radiology has not determined whether or not Radiologists will enter new orders for clinical trials if the researcher cannot be reached.)

#### **Use of specific Radiologist modifiers:**

- o Some clinical trial imaging exams are assigned to a specific Radiologist for dictation.
- o Radiologist name modifiers will no longer be used per IT department.
- o Based on trial, exams will default to a specific Radiologist's worklist **or** there will be a note on the Clinical Trials Imaging Instructions for tech to notify a specific Radiologist that exam is ready for dictation.
- **Special note for CT:** Cancer clinic exams with two payors (sponsor and patient) will continue to require the following:
	- o **Two** separate orders, **two** separate accession numbers, and **two** dictations/reports.
	- o Example: CT Chest/Abdomen paid by sponsor + CT Pelvis paid by patient.
	- $\circ$  The cancer clinic & billing compliance office may make changes to this ordering method at a later date.
- **ORG location:** Almost every clinical trial is set up for imaging to be performed exclusively at VUMC main campus. However, please check the specific scheduling and technologist notes on the Clinical Trials Imaging Instructions to determine if there are specific requirements regarding what facility and equipment must be used. (Do not rely on the "Org" section at top of Instruction form, as this section is for IT use only.)
- **What if exam has research flask/link icon in eSTAR (indicating research), but there is no Imagecast modifier? Or, what if an order comment refers to research and there is no eSTAR flask/link icon or Imagecast modifier?**
	- o **Only trials that have sponsor-paid imaging or special imaging instructions are set up with Imagecast modifier and Clinical Trial Imaging Instruction forms**.
	- o Trial may have research instructions & modifier set up. However, if researcher fails to associate imaging order to the trial, then no flask/link icon will appear in eStar & no research modifier # will appear in Imagecast.
	- o **If there is NO Imagecast modifier and/or Clinical Trial Imaging Instructions form, please perform the exam using department protocol/standard of care technique.**
- **Questions:** Refer questions to the modality research lead in your area. If research lead is not available, contact the Clinical Trials Radiology Support Core at 322-6886.